### Software Collections

When you need *all* the versions

Jan Staněk <jstanek@redhat.com> – Software Collections SIG CentOS Dojo in Brussels 2020

- Associate Software Engineer @ Red Hat
- Co-maintainer of NodeJS collections from Red Hat
- Maintainer of <softwarecollections.org>
- Contact person for the Software Collections (SCLo) SIG

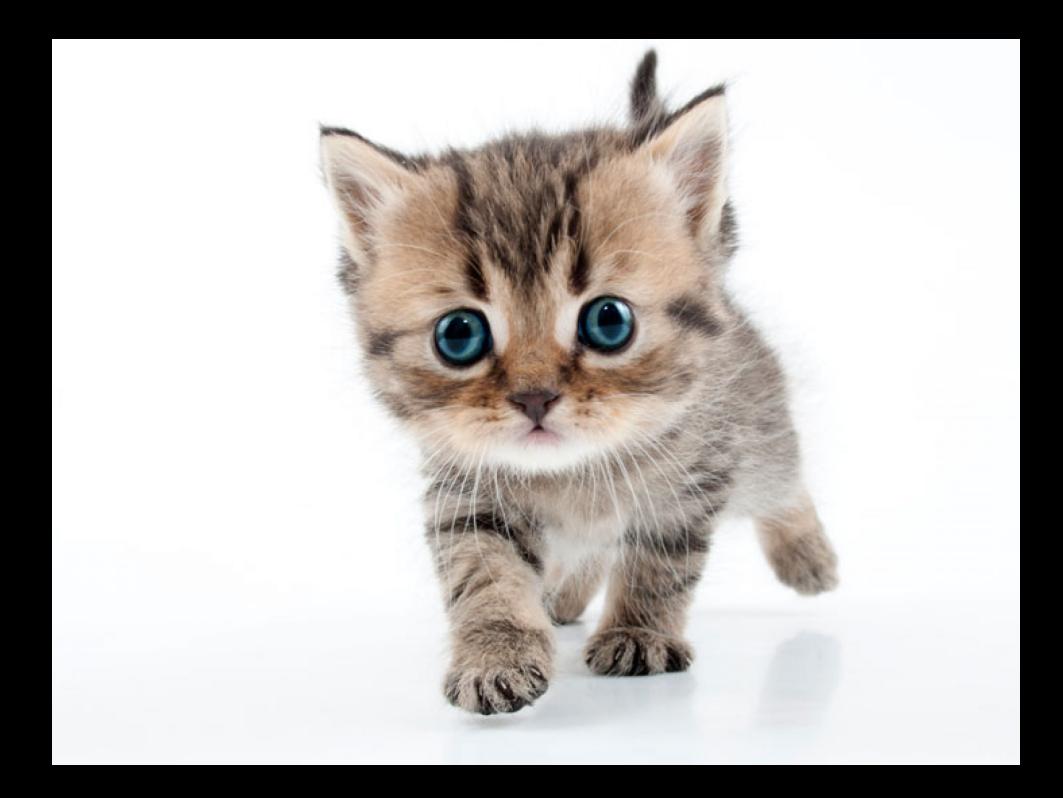

# <span id="page-3-0"></span>[What is a Software Collection](#page-3-0)

*Software Collections give you the power to build and concurrently install multiple versions of the same components on your system, without affecting the system versions of the packages installed from your distribution.*

- Distribute multiple versions of software as RPMs.
- Allow projects to move at a different pace than the whole distribution.
- Give users more flexibility and choice in software selection.
- SCLs pre-date Modularity/AppStream concepts.
	- SCLs can be (in a way) considered a prototype for AppStream.
- SCLs are currently available for CentOS 6 and 7.
	- AppStream is CentOS 8/Stream only.
- The creation and build processes differ significantly.

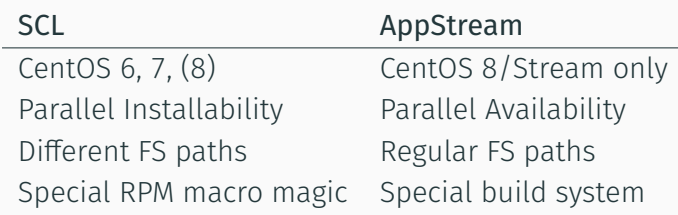

- Repositories available in centos-release-scl package for CentOS 6 and 7.
- CentOS 7 language containers (centos/python-36-centos7) provide the relevant SCL already installed and enabled.

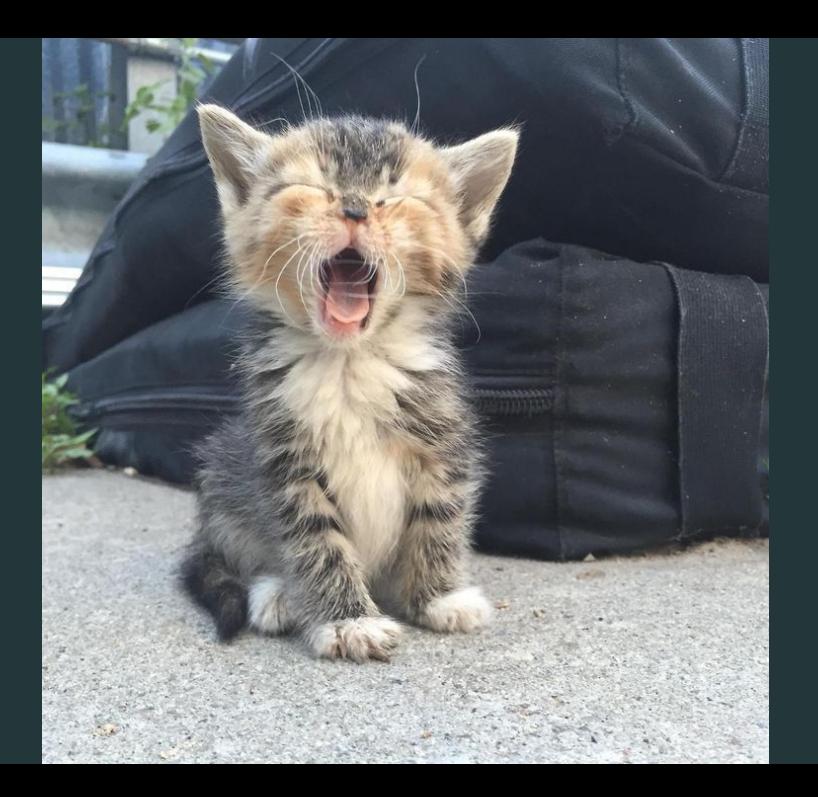

# <span id="page-9-0"></span>[Using a Software Collection](#page-9-0)

- Install the collection (or specific packages): # yum -y install rh-python36
- Run commands in collection environment:
	- \$ scl enable rh-python36 -- python --version
	- \$ scl enable rh-python36 -- \$SHELL

#### Demo

```
[root@85ac05a9da9a /]# yum -q -y install centos-release-scl
warning: /var/cache/vum/x86 64/7/extras/packages/centos-release-scl-2-3.el7.cent
Public key for centos-release-scl-2-3.el7.centos.noarch.rpm is not installed
Importing GPG key 0xF4A80EB5:
            : "CentOS-7 Key (CentOS 7 Official Signing Key) <security@centos.org
llserid
Fingerprint: 6341 ab27 53d7 8a78 a7c2 7bb1 24c6 a8a7 f4a8 0eb5
Package
            : centos-release-7-7.1908.0.el7.centos.x86 64 (@CentOS)
From
            : /etc/pki/rpm-apa/RPM-GPG-KEY-Cent0S-7
[root@85ac05a9da9a /]# yum -q -y install rh-python36 rh-postgresql12
warning: /var/cache/yum/x86 64/7/centos-sclo-rh/packages/rh-postgresgl12-3.4-1.e
Public key for rh-postaresal12-3.4-1.el7.x86 64.rpm is not installed
Importing GPG key 0xF2EE9D55:
Userid : "CentOS SoftwareCollections SIG (https://wiki.centos.org/SpecialIn
Fingerprint: c4db d535 b1fb ba14 f8ba 64a8 4eb8 4e71 f2ee 9d55
Package : centos-release-scl-rh-2-3.el7.centos.noarch (@extras)
From
            : /etc/pki/rpm-gpg/RPM-GPG-KEY-CentOS-SIG-SCLo
[root@85ac05a9da9a /]# scl enable rh-python36 -- python --version
Python 3.6.9
[root@85ac05a9da9a /]# scl enable rh-python36 rh-postgresql12 -- $SHELL
[root@85ac05a9da9a /]# python --version
Python 3.6.9
[root@85ac05a9da9a /l# psql --version
psql (PostgreSQL) 12.1
[root@85ac05a9da9a /]# exit
[root@85ac05a9da9a / ]#
```
Collection packages usually have common name prefix, and install into separate root at /opt.

#### Example: rh-python36-python

- $\cdot$  has the common prefix rh-python36<sup>1</sup>
- installs files into /opt/rh/rh-python36/root /opt/rh/rh-python36/root/usr/bin/python /opt/rh/rh-python36/root/usr/bin/python3 /opt/rh/rh-python36/root/…

<sup>&</sup>lt;sup>1</sup>Usually the name of the collection.

A *metapackage* ships the necessary plumbing for collection usage, and usually installs other collection packages as dependencies.

The plumbing is mostly a single enable shell script that modifies \$\*PATHs (\$PATH, \$LDPATH, …).

#### Example: rh-python36

- requires rh-python36-python (and others)
- ships /opt/rh/rh-python36/enable: export PATH=/opt/rh/rh-python36/root/usr/bin\${PATH:+:\${PATH}} export MANPATH=/opt/rh/rh-python36/root/usr/share/man:\$MANPATH ...

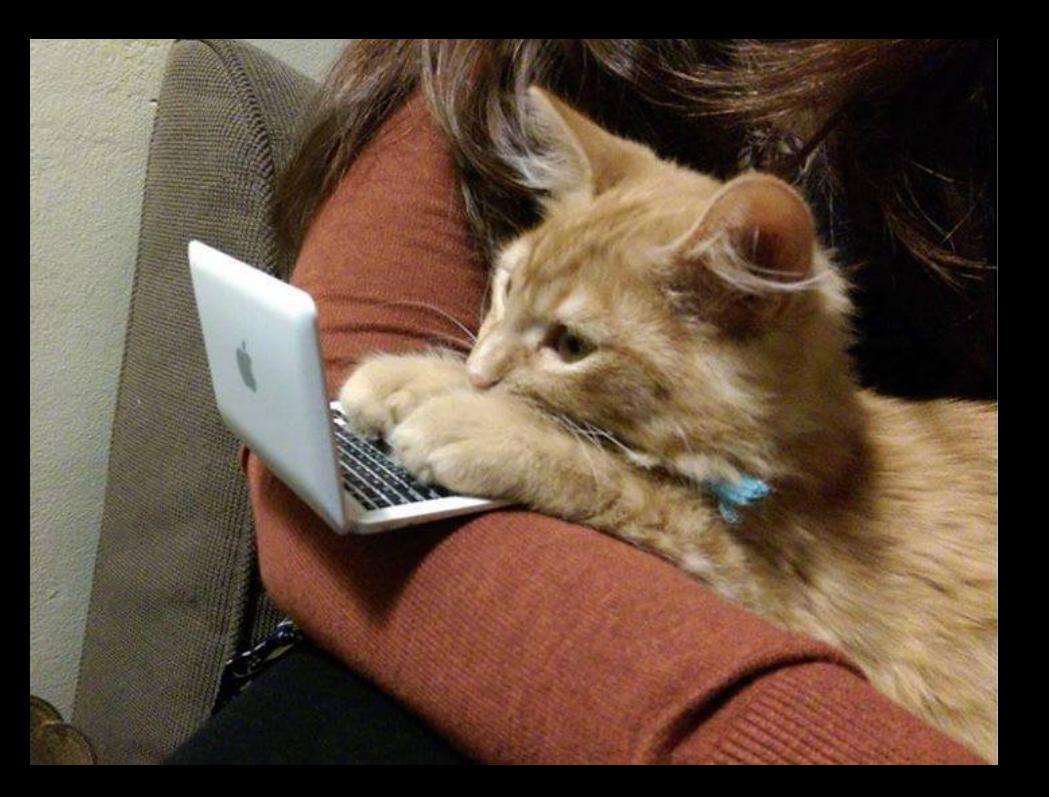

# <span id="page-15-0"></span>[The Life of a Collection](#page-15-0)

<https://www.softwarecollections.org/en/docs/guide/>

1. Decide on name and root:

name {prefix}-{app}{version} root /opt/{provider}/{name}/

- 2. Create metapackage.
- 3. Create or convert the rest of the packages.
	- \$ pip install --user spec2scl # TODO: EPEL7
	- %scl\_package, %{?scl}, and friends

[https://wiki.centos.org/SpecialInterestGroup/SCLo](https://wiki.centos.org/SpecialInterestGroup/SCLo#Steps_for_adding_a_new_collection)

- 1. Become SCLo SIG member.
	- <centos-devel@centos.org>
- 2. Request build target and tags in CBS.
	- Build target for each major CentOS release
	- 3 tags per target ending in candidate/testing/release
- 3. Build the collection in CBS.
	- \$ pip install --user rpm-list-builder
- 4. Write some tests and enable CI.
	- <github.com/sclorg/sclo-ci-tests>

#### [https://wiki.centos.org/SpecialInterestGroup/SCLo](https://wiki.centos.org/SpecialInterestGroup/SCLo#Releasing_the_packages)

- 1. Tag at least 1 package in each synchronized tag.
	- Usually the metapackage.
- 2. Request synchronization to buildlogs and mirrors.
	- <git.centos.org/centos/cbs-content-control>
- 3. Announce and celebrate collection availability!
	- Announce to <centos-announce@centos.org>.
	- List your collection at <softwarecollections.org>.

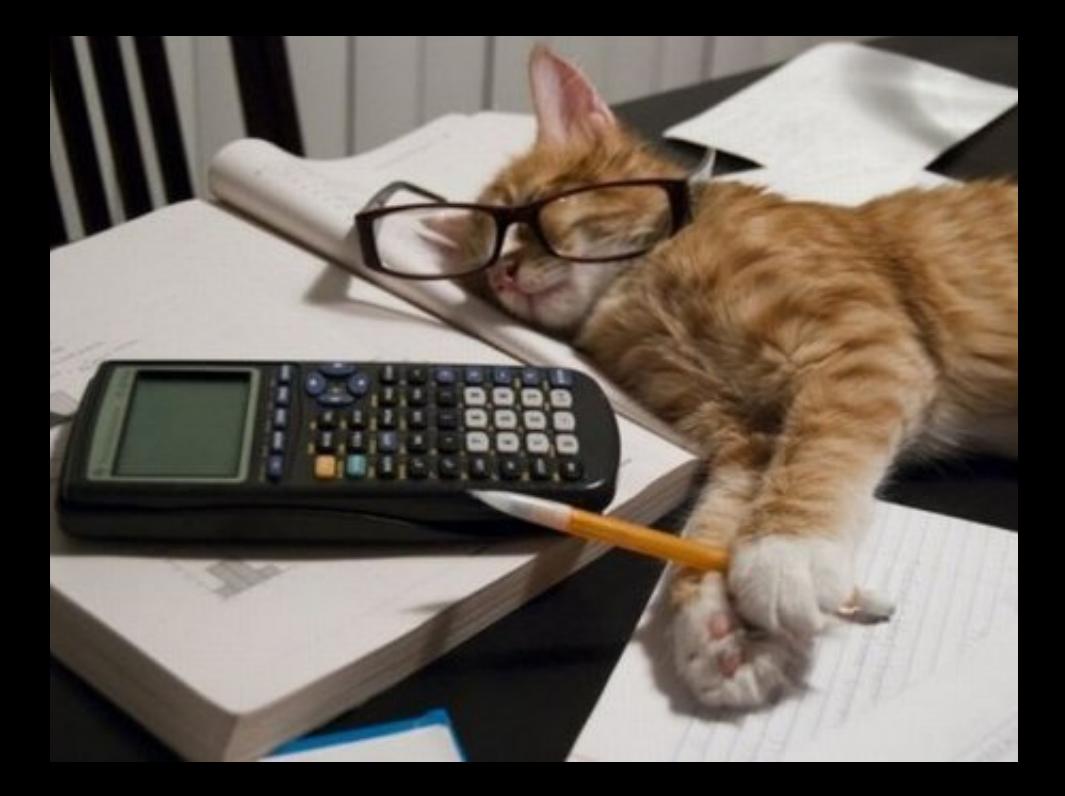

## <span id="page-20-0"></span>[SIG status and future](#page-20-0)

- Most RH collections replaced by AppStreams
- Developer toolsets will remain collections
- Rest is up to the community
- *Use:* Ask on ML, come to IRC meetings, report bugs.
	- <sclorg@redhat.com> mailing list
	- #centos-meeting at Freenode every 2 weeks on Tuesday, 15:00 Europe/Prague.
	- <bugs.centos.org>, SCLo project
- *Create:* As above, new SIG members welcome!
- *Automate:* Share working script, propose test enhacements, …

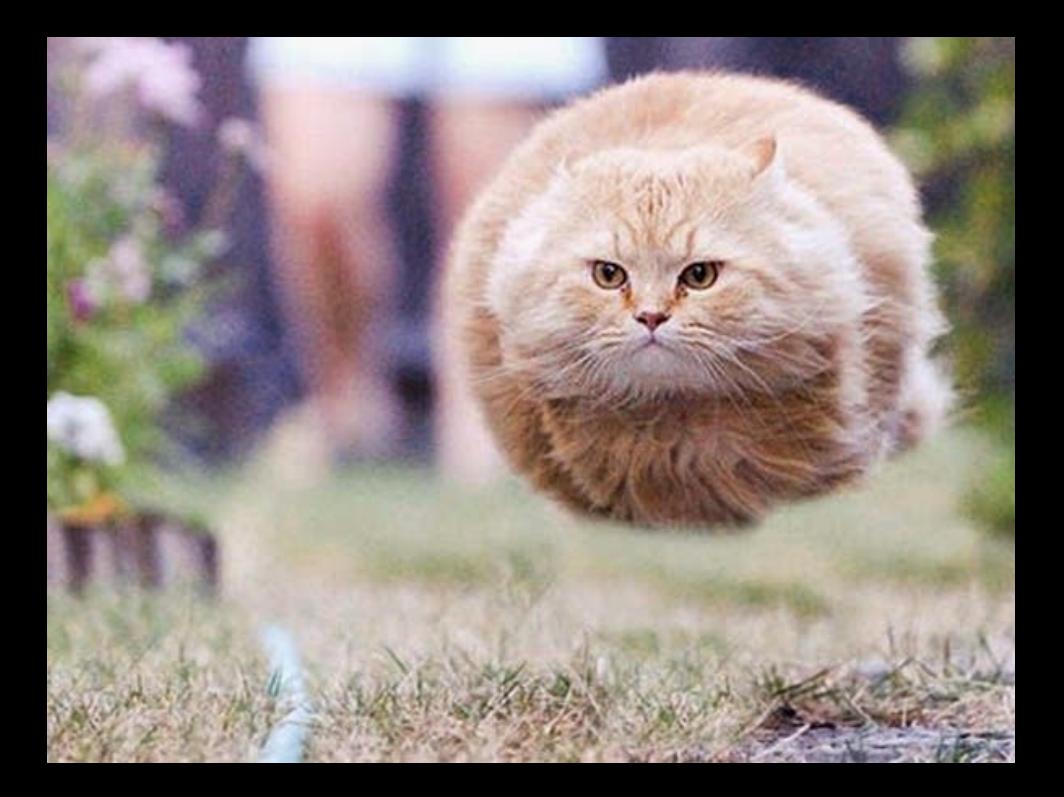

# Q/A

#### Thank you for coming!